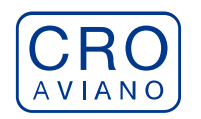

istituto di Ricovero e cura a carattere scientifico

CRO di Aviano - Istituto Nazionale Tumori

# **SCADENZA: 15.03.2024**

# **AVVISO INTERNO PER IL CONFERIMENTO DI INCARICO DI SOSTITUZIONE ART. 25 comma 3 CCNL AREA SANITÀ**

In esecuzione della deliberazione del Direttore Generale n. 127 del 07.03.2024, è indetto avviso interno per il conferimento dell'*incarico di sostituzione del Direttore della SOC CHIRURGIA ONCOLOGICA GINECOLOGICA*

### **1. REQUISITI PER L'AMMISSIONE**

Gli aspiranti devono essere in possesso dei requisiti richiesti, che devono sussistere entro la **data di scadenza** del termine stabilito dal presente avviso per la presentazione delle domande di partecipazione, in particolare:

- $\triangleright$  essere dirigenti medici disciplina ginecologia e ostetricia o equipollenti in servizio presso la SOC CHIRURGIA ONCOLOGICA GINECOLOGICA dell'Istituto;
- essere titolari di uno degli incarichi di cui all'art. 22 del CCNL AREA SANITA' ad esclusione dell'"*incarico professionale iniziale*";

## **2. MODALITÀ E TERMINI PER LA PRESENTAZIONE DELLA DOMANDA**

Per partecipare alla selezione è necessario effettuare obbligatoriamente l'iscrizione online sul sito https://crosanitafvg.iscrizioneconcorsi.it/

### **L'utilizzo di modalità diverse di iscrizione comporterà l'esclusione del candidato dal concorso.**

# **2.1 - PRESENTAZIONE DELLE DOMANDE**

La domanda di partecipazione alla selezione dovrà essere, pena esclusione, **PRODOTTA ESCLUSIVAMENTE TRAMITE PROCEDURA TELEMATICA, presente nel sito**  <https://crosanitafvg.iscrizioneconcorsi.it/>**, come più sopra indicato**.

La procedura informatica per la presentazione delle domande sarà attiva a partire dal giorno di pubblicazione nel sito internet aziendale, sezione concorsi e avvisi, e verrà automaticamente **disattivata alle ore 23.59 del giorno di scadenza.** Pertanto, dopo tale termine, non sarà più possibile effettuare la compilazione online della domanda di partecipazione e **non sarà ammessa la produzione di altri titoli o documenti** a corredo della domanda. Inoltre non sarà più possibile effettuare **rettifiche o aggiunte.**

Il termine di cui sopra è perentorio. Saranno esclusi dalla selezione i candidati le cui domande non siano state inviate secondo le modalità di seguito indicate.

La compilazione della domanda potrà essere effettuata 24 ore su 24 (salvo momentanee interruzioni per manutenzione del sito) da computer collegato alla rete internet e dotato di un browser di navigazione aggiornato tra quelli di maggiore diffusione (Chrome, Explorer,

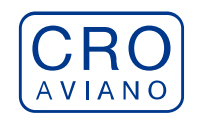

Firefox, Safari) che supporti ed abbia abilitati JavaScript e Cookie. La compatibilità con i dispositivi mobili (smartphone, tablet) non è garantita. **Si consiglia di effettuare la registrazione e la compilazione per tempo.**

## **2.2 - REGISTRAZIONE NEL SITO AZIENDALE**

- Collegarsi al sito internet: **[https://crosanitafvg.iscrizioneconcorsi.it/](https://xxxxxxxxxxxxxxxxxxxxxxxxxxxxxxxxxxxxxxxxx.iscrizioneconcorsi.it/)**
- **Cliccare su "pagina di registrazione"** ed inserire i dati richiesti. Fare attenzione al corretto inserimento della e-mail (**NO** PEC, **NO** indirizzi generici o condivisi, **SI** Posta Elettronica Ordinaria cioè mail personale del candidato) perché a seguito di questa operazione il programma invierà una e-mail al candidato con le credenziali provvisorie (Username e Password) di accesso al sistema di iscrizione ai concorsi on-line (attenzione **l'invio non è immediato quindi registrarsi per tempo**).
- **Collegarsi**, una volta ricevuta la mail, al link indicato nella stessa per modificare la Password provvisoria con una password segreta e definitiva a vostra scelta che dovrà essere conservata per gli accessi successivi al primo, **attendere** poi qualche secondo per essere automaticamente reindirizzati.

# **2.3 - ISCRIZIONE ON LINE ALLA SELEZIONE**

- Dopo aver inserito Username e Password definitiva selezionare la voce di menù "Selezioni", per accedere alla schermata delle selezioni disponibili.
- **Cliccare l'icona** "*Iscriviti*" **corrispondente al concorso/avviso al quale intende partecipare.**
- Il candidato accede alla schermata di **inserimento della domanda,** dove deve dichiarare il POSSESSO DEI REQUISITI GENERALI E SPECIFICI richiesti per l'ammissione alla selezione.
- Si inizia dalla scheda "*Anagrafica*", che deve essere compilata in tutte le sue parti e dove va allegata la scansione del documento di identità, cliccando il bottone "*aggiungi documento*".
- Per iniziare cliccare il tasto "*Compila*" ed al termine dell'inserimento, confermare cliccando il tasto in basso "*Salva*";

Proseguire con la compilazione delle ulteriori pagine di cui si compone in format, il cui elenco è disposto sul lato sinistro dello schermo, e che via via che vengono compilate, risultano spuntate in verde, con riportato al lato il numero delle dichiarazioni rese. Le stesse possono essere compilate in più momenti, in quanto è possibile accedere a quanto caricato ed aggiungere/correggere/cancellare i dati, fino a quando non si conclude la compilazione cliccando su "*Conferma ed invio*".

### **Per quanto concerne le sezioni "***tipologia delle Istituzioni***" e "***attestazioni della tipologia qualitativa e quantitativa delle prestazioni effettuate dal candidato***" queste NON VANNO COMPILATE.**

## **NB: è onere del candidato comunicare tempestivamente eventuali successive variazioni degli indirizzi di recapito.**

Si sottolinea che tutte le informazioni (requisiti di ammissione, titoli di carriera ed esperienze professionali e formative) rese per la partecipazione alla selezione, dovranno essere indicate in modo preciso ed esaustivo in quanto si tratta di dati sui quali verrà

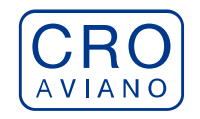

effettuata la verifica del possesso dei requisiti per la partecipazione al concorso/avviso, degli eventuali titoli di preferenza o di riserva dei posti, nonché la valutazione dei titoli. Si tratta di dichiarazioni rese sotto la propria personale responsabilità quali autocertificazioni e dichiarazioni sostitutive di atto notorio ai sensi del D.P.R. 28.12.2000, n. 445. L'Istituto, in relazione a tali dichiarazioni, provvederà ad effettuare le opportune verifiche presso le altre Pubbliche Amministrazioni.

I rapporti di lavoro/attività professionali in corso possono essere autocertificati limitatamente alla data in cui viene compilata la domanda (quindi, in caso di servizi ancora in corso, nel campo corrispondente alla data di fine rapporto il candidato deve inserire la data di compilazione della domanda).

- ATTENZIONE per alcune tipologie di titoli è possibile ed è necessario, al fine dell'accettazione della domanda e della eventuale valutazione, effettuare la scannerizzazione dei documenti e fare l'**upload** direttamente nel format on line. NB:
	- I documenti caricati potranno essere esclusivamente in uno dei seguenti formati: .pdf - .TIF - .jpeg;
	- I documenti dovranno essere completi e leggibili in tutte le loro parti;
	- Nel caso di provvedimenti di qualsiasi natura dovranno essere chiaramente identificabili anche gli estremi del provvedimento (ossia autorità emittente, data, numero);

## **I documenti che devono essere necessariamente allegati a pena di esclusione sono:**

- a) documento di identità e riconoscimento valido (si intende per documento di identità e riconoscimento uno dei documenti di cui all'art. 35 del D.P.R. 28 dicembre 2000, n. 445 e s.m.i.);
- b) documenti comprovanti i requisiti che consentono ai cittadini non italiani e non comunitari di partecipare alla presente selezione (permesso di soggiorno CE per soggiornanti di lungo periodo o la titolarità dello status di rifugiato, ovvero dello status di protezione sussidiaria);
- c) il provvedimento ministeriale di riconoscimento del titolo di studio valido per l'ammissione, se conseguito all'estero;
- **d) domanda prodotta tramite questo portale debitamente firmata. La domanda allegata non deve riportare la scritta fac-simile e deve essere completa di tutte le pagine di cui è composta (non solo l'ultima pagina con la firma).**

### **I documenti che devono essere allegati pena la mancata valutazione/decadenza dai benefici sono:**

- 1) il provvedimento ministeriale di riconoscimento dei titoli di studio, utili per il punteggio, conseguiti all'estero (da inserire nella pagina "Titoli accademici e di studio");
- 2) il provvedimento ministeriale di equiparazione dei titoli di servizio svolti all'estero (da inserire nella pagina "Servizio presso ASL/PA come dipendente");
- 3) la certificazione medica attestate lo stato di disabilità comprovante la necessità di ausili e/o tempi aggiuntivi, ai sensi dell'art. 20 della Legge 5.02.1992, n. 104;
- 4) testo delle pubblicazioni effettuate. A tale riguardo si precisa che: le pubblicazioni devono essere edite a stampa, non saranno prese in considerazione pubblicazioni in corso di stampa o fornite in modo parziale;

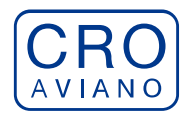

- non saranno valutate le pubblicazioni delle quali non risulti l'apporto del candidato;
- ad esclusione delle pubblicazioni scientifiche redatte in lingua inglese, l'eventuale documentazione acquisita in altri Stati dovrà essere corredata di traduzione ufficiale giurata in lingua italiana, in stesura originale o copia autenticata;
- le modalità descritte sono valide anche per i cittadini italiani nel caso in cui alleghino alla domanda titoli conseguiti all'estero e non redatti in lingua italiana.

Nei casi suddetti effettuare la scannerizzazione dei documenti e l'upload seguendo le indicazioni e cliccando il bottone "aggiungi allegato", ponendo attenzione alla dimensione massima richiesta nel format. I file pdf relativi alle pubblicazioni possono essere eventualmente compressi, utilizzando le modalità più in uso (win.zip o win.rar). Consigliamo la lettura degli ultimi capitoli del MANUALE ISTRUZIONI (disponibile nelle sezioni di sinistra delle pagine web del sito) per eventuali indicazioni riguardo la modalità di unione di più file in uno unico di più pagine, la conversione in formato pdf e la riduzione in dimensioni.

Attenzione, l'upload di un documento comporta il dichiararne la conformità all'originale; il candidato è tenuto a esibire la documentazione in originale a richiesta dell'Amministrazione.

Attenzione, vanno allegati esclusivamente i documenti richiesti esplicitamente dal format, pertanto non verranno presi in considerazione eventuali documenti allegati diversi da quelli specificatamente richiesti.

- Terminata la compilazione di tutte le sezioni, cliccare su "Conferma ed invio". Dopo avere reso le dichiarazioni finali e confermato sarà possibile stampare la domanda definitiva (priva della scritta facsimile) tramite la funzione "STAMPA DOMANDA". **ATTENZIONE**: a seguito della conferma, la domanda risulterà bloccata e sarà inibita qualsiasi altra modifica e integrazione, prestare quindi attenzione. Il candidato deve obbligatoriamente procedere allo scarico della domanda**, alla sua firma** e successivo **upload** cliccando il bottone "Allega la domanda firmata".
- Solo al termine di quest'ultima operazione comparirà il bottone "Invia l'iscrizione" che va cliccato per inviare definitivamente la domanda. Il candidato riceverà una mail di conferma iscrizione con allegata la copia della domanda.

Il mancato inoltro informatico della domanda firmata, con le modalità sopra descritte, determina l'automatica esclusione del candidato dal concorso di cui trattasi.

Ogni dichiarazione resa dal candidato sul format on-line, comprese le copie dei documenti caricati in upload, è sotto la propria personale responsabilità. A tale riguardo si rammenta che:

- ai sensi dell'art.75 del D.P.R. 28.12.2000 n. 445, qualora dal controllo di cui all'articolo 71 emerga la non veridicità del contenuto della dichiarazione, il dichiarante decade dai benefici eventualmente conseguenti al provvedimento emanato sulla base della dichiarazione non veritiera;

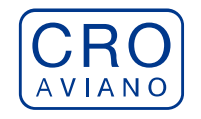

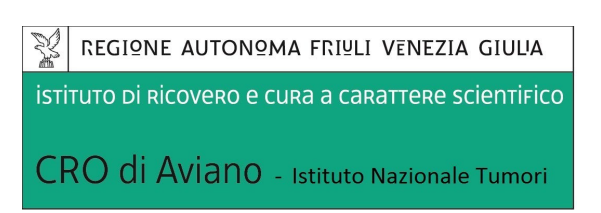

- ai sensi dell'art.76 del D.P.R. 28.12.2000 n. 445, chiunque rilascia dichiarazioni mendaci, forma atti falsi o ne fa uso nei casi previsti dal presente testo unico e' punito ai sensi del codice penale e delle leggi speciali in materia.

Non saranno oggetto di valutazione da parte della commissione esaminatrice le dichiarazioni sostitutive rese in modo non corretto od incomplete.

Non verranno presi in considerazione eventuali documentazioni/integrazioni inviate con modalità diversa da quelle previste dal seguente bando (anche se inviate tramite raccomandata o tramite PEC).

**Il mancato rispetto, da parte dei candidati, dei termini e delle modalità sopra indicate per la presentazione delle domande comporterà la non ammissibilità alla selezione.**

# **2.4 - ASSISTENZA**

**Le richieste di assistenza** possono essere avanzate tramite l'apposita funzione disponibile alla voce di menù **"RICHIEDI ASSISTENZA"** sempre presente nella sezione a sinistra della pagina web. Le richieste di assistenza verranno evase durante l'orario di lavoro e compatibilmente con gli altri impegni del servizio.

Si garantisce una **risposta entro 2 giorni** lavorativi dalla richiesta e **non potranno essere soddisfatte nei 3 giorni antecedenti la data di scadenza del concorso.**

Si suggerisce di **leggere attentamente il MANUALE ISTRUZIONI** per l'uso della procedura, di cui sopra, e disponibile nel pannello di sinistra delle varie pagine di cui si compone il sito web e nella home page.

## **2.5 - PROCEDURA DI EVENTUALE INTEGRAZIONE DI ULTERIORI TITOLI E DOCUMENTI ALLA DOMANDA DI PARTECIPAZIONE ALLA SELEZIONE**

Dopo l'invio on-line della domanda **è possibile riaprire la domanda inviata** per la produzione di ulteriori titoli o documenti ad integrazione della stessa, tramite la funzione Annulla domanda.

**NOTA BENE**: si fa presente che la riapertura della domanda per la produzione di ulteriori titoli e documenti **comporta l'annullamento della domanda precedentemente redatta on-line**, con conseguente perdita di validità della ricevuta di avvenuta compilazione.

Quindi tale procedura prevede la **ripresentazione integrale della domanda di iscrizione on-line** da parte del candidato utilizzando la stessa modalità prevista al paragrafo "ISCRIZIONE ON LINE ALLA SELEZIONE".

**Pertanto la procedura in argomento, ossia RIAPERTURA-ANNULLAMENTO-RIPRESENTAZIONE, deve avvenire INTERAMENTE (cioè essere completata integralmente) entro il termine di scadenza del concorso/avviso.** 

## **3. VALUTAZIONE DELLE CANDIDATURE**

Il Direttore Generale procederà al conferimento dell'incarico con provvedimento motivato sulla base della proposta effettuata dal Direttore Sanitario a seguito della valutazione dei curricula degli aspiranti in possesso dei requisiti richiesti.

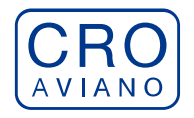

istituto di Ricovero e cura a carattere scientifico

CRO di Aviano - Istituto Nazionale Tumori

## **4. CONFERIMENTO INCARICO**

L'affidamento della responsabilità temporanea della Struttura in questione avverrà secondo quanto previsto dal CCNL area sanità. La sostituzione non si configura come mansione superiore in quanto avviene nell'ambito del ruolo e livello unico della dirigenza sanitaria.

## **5. DURATA INCARICO**

L'attribuzione dell'incarico è correlata al tempo necessario ad espletare le procedure selettive ex D.P.R. 484/1997 per l'individuazione del nuovo titolare e potrà durare fino a nove mesi prorogabili fino ad altri sei così come definito dal vigente CCNL area sanità.

### **6. FUNZIONI ASSEGNATE**

I contenuti e le funzioni di competenza dell'incarico di sostituzione sono definiti nell'allegata scheda profilo.

### **7. TRATTAMENTO ECONOMICO**

Al dirigente incaricato della sostituzione compete una indennità mensile per dodici mensilità, pari al 50 % del valore della retribuzione di posizione di parte fissa del dirigente sostituito ai sensi dell'art. 25, comma 5 del vigente CCNL area sanità

### **8. SOSPENSIONE O REVOCA DELLA PROCEDURA**

Il Centro di Riferimento Oncologico si riserva la facoltà di sospendere o revocare la procedura così come di non darne corso qualora ne rilevasse la necessità o l'opportunità, a proprio insindacabile giudizio.

### **9. TRATTAMENTO DEI DATI PERSONALI**

Il candidato nel testo della domanda di partecipazione dovrà manifestare di aver preso cognizione della disciplina vigente in materia di protezione dei dati personali, di cui al D. Lgs.vo 30.6.2003, n. 196 e s.m.i. e del Regolamento UE 2016/679 (GDPR) e dei propri diritti nello specifico ambito, riportati nella informativa allegata.

Si precisa che ai sensi del D. Lgs. 196/2003 e s.m.i. e del Regolamento UE 2016/679 (GDPR) i dati richiesti saranno trattati esclusivamente per l'espletamento delle procedure selettive e per gli adempimenti conseguenti all'eventuale costituzione del rapporto di lavoro.

### **15. INFORMAZIONI**

La procedura di cui al presente avviso è curata dall'Ufficio Concorsi del Centro di Riferimento Oncologico - Via Franco Gallini, 2 - Aviano (PN), telefono **0434/659186** dalle **ore 9.00** alle **ore 12.00** di tutti i giorni feriali escluso il sabato).

> Il DIRETTORE DELLA S.O.C. "LEGALE, AFFARI GENERALI E GESTIONE RISORSE UMANE" *- dott.ssa Lorena Basso – firmato digitalmente*